# HimawariCast:

# 28 5 19

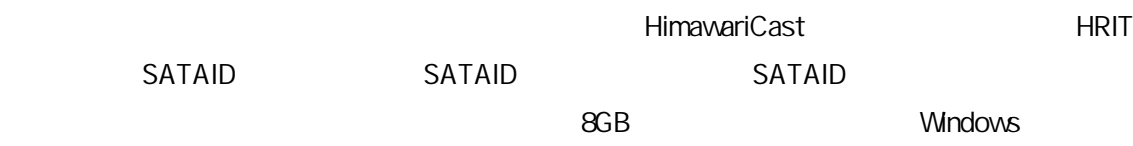

# 1. KenCast Fazzt Professional Client

### $1.1.$

# 1.1.1. Windows Update

Windows Update **COS** 

# $1.1.2$

Mcrosoft SQL Server 2005 Express Edition SP 4

#### 1.1.3 7-Zip

7-Zip 64 OS 64

http://www.7-zip.org/download.html

#### 1.1.4. HimawariCast

**HimawariCast** 

http://www.data.jma.go.jp/mscweb/ja/himawari89/himawari\_cast/transition.html HimawariCast\_software.zip 2 KenCast SATAID SATAID C C: ¥SATAID

 $1.1.5.$ 

C:¥HRIT C: ¥HRIT\_in C:¥HRIT\_tmp C:¥LRIT C:¥MANAM C:¥SATAID\_Image C:¥SATAID\_Obs C:¥Temp

### 1.2 KenCast Fazzt Professional Client

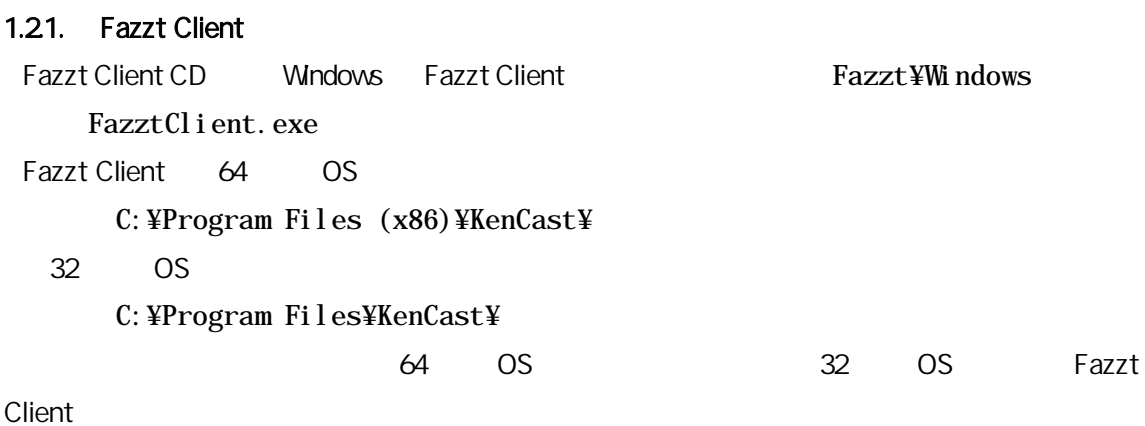

# 1.2.2 Fazzt

Fazzt Fazzt Client **Fazzt** Client

C:¥Program Files (x86)¥KenCast¥Fazzt¥Scripts¥HimawariCast

#### 1.1.4. **Example Access KenCast** The Secret Access Fazzt **Fazzt** Shape Reserves Access Fazzt 2014

DeleteFiles0lderThanN.fzt Match10.fzt CombineAnyway.fzt ConcAndConvert.fzt UnzipIncomingFiles.fzt 1.1.4. KenCast

#### 1.3. KenCast Fazzt Professional Client

Fazzt Client 0.000 DRL 5.000 DRL 5.000 DRL 5.000 DRL 5.000 DRL 5.000 DRL 5.000 DRL 5.000 DRL 5.000 DRL 5.000 DRL

http://127.0.01:4039/

#### $1.31.$

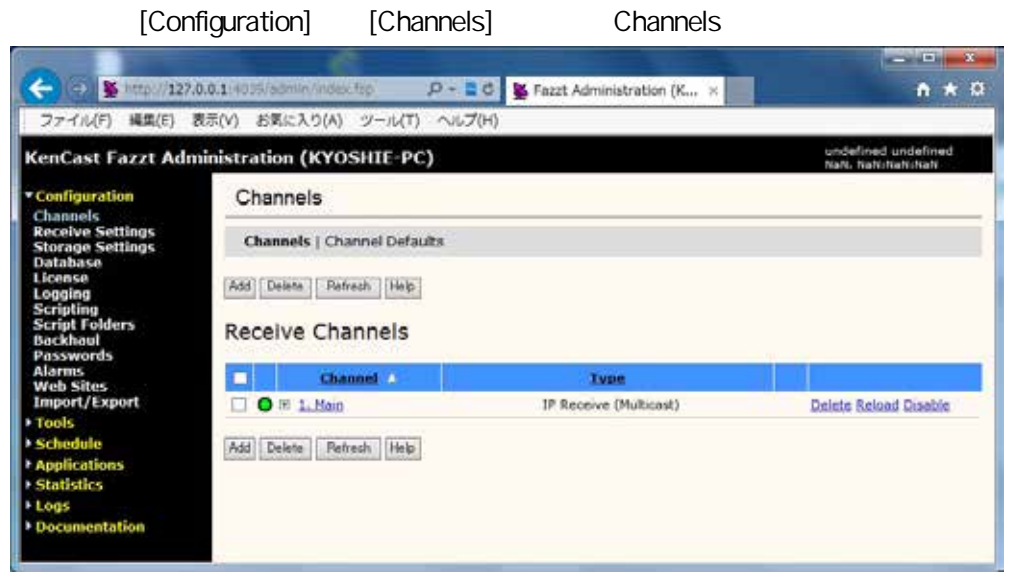

 $[Add]$ 

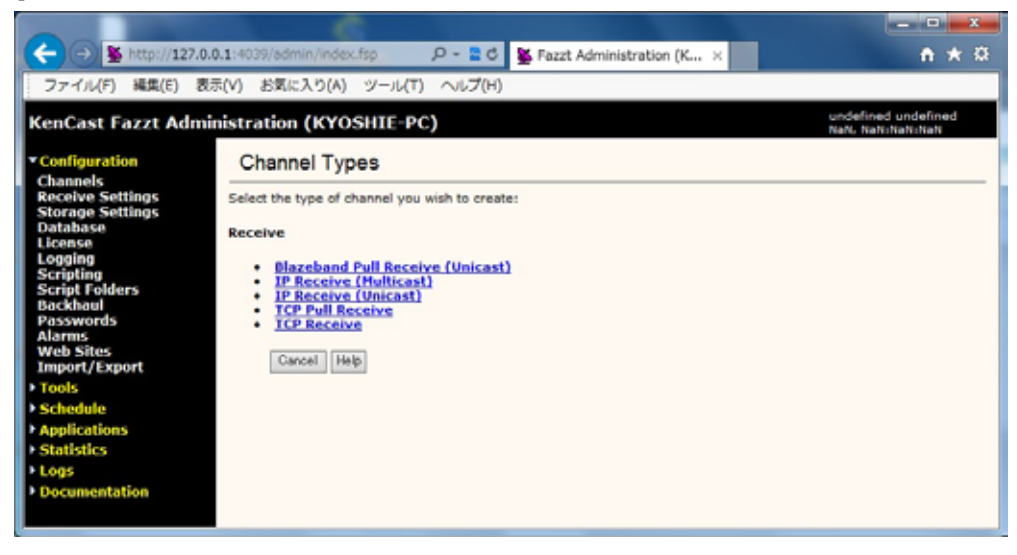

#### Receive [IP Receive (Multicast)]

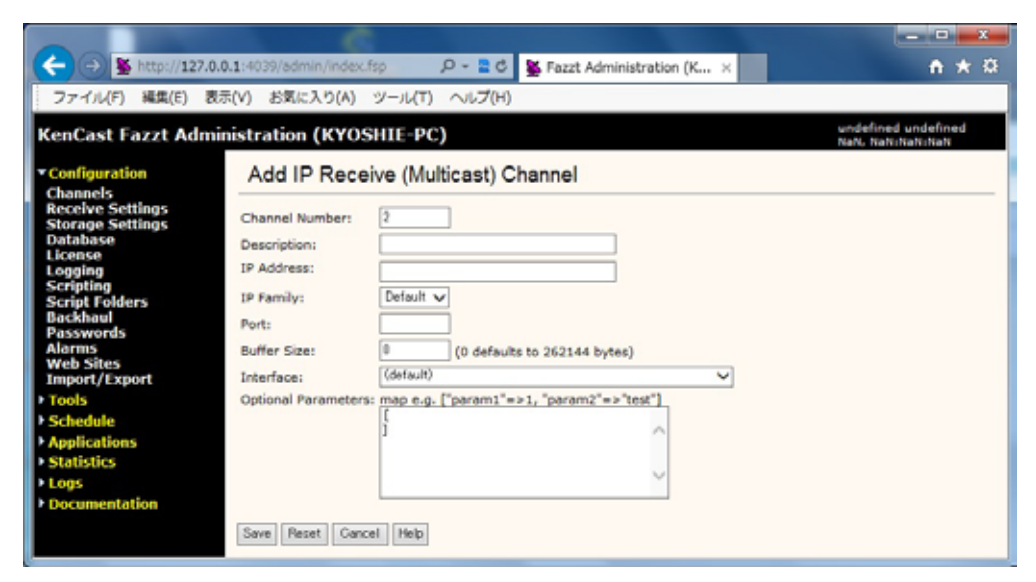

#### Add IP Receive (Multicast) Channel

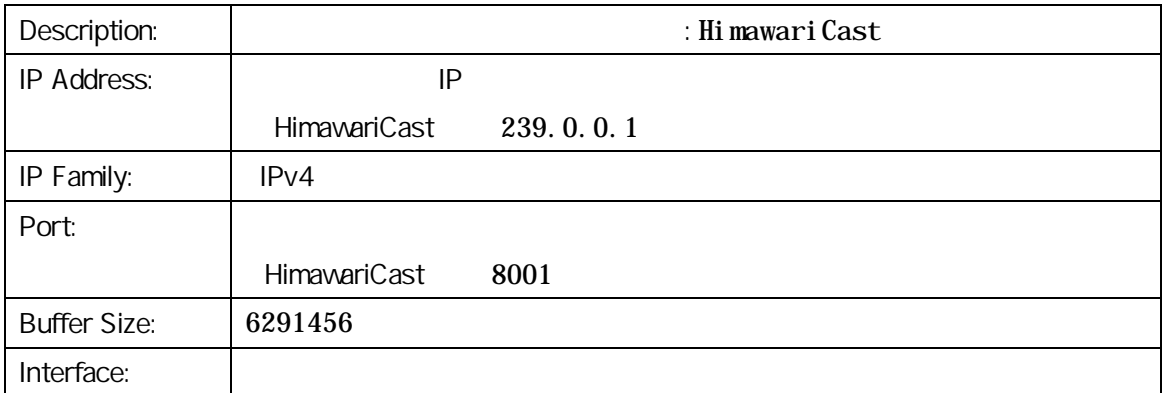

[Save]

[Configuration] [Receive Settings] Settings

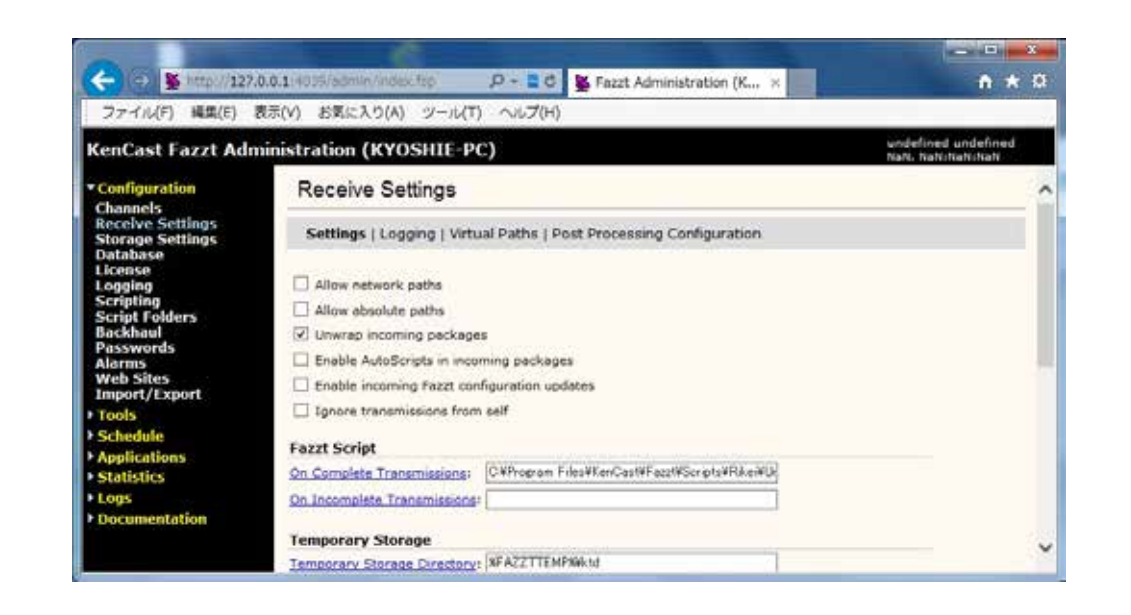

Allow network paths Allow absolute paths

[On Complete Transmissions] Fazzt C:¥Program Files (x86)¥KenCast¥Fazzt¥Scripts¥HimawariCast¥ UnzipIncomingFiles.fzt

Virtual Paths

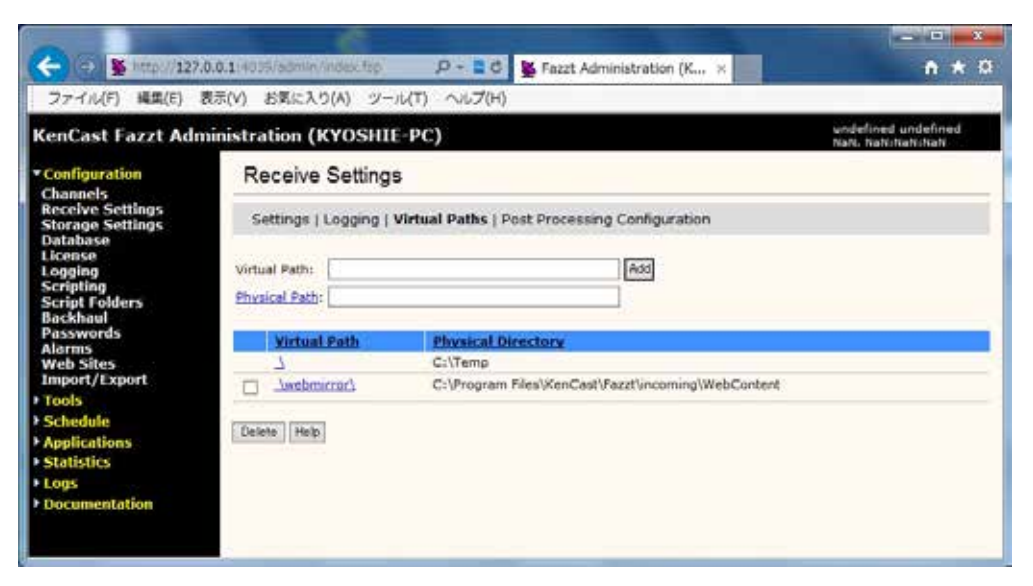

 $1.32$ 

Virtual Path [ ] Edit Virtual Path

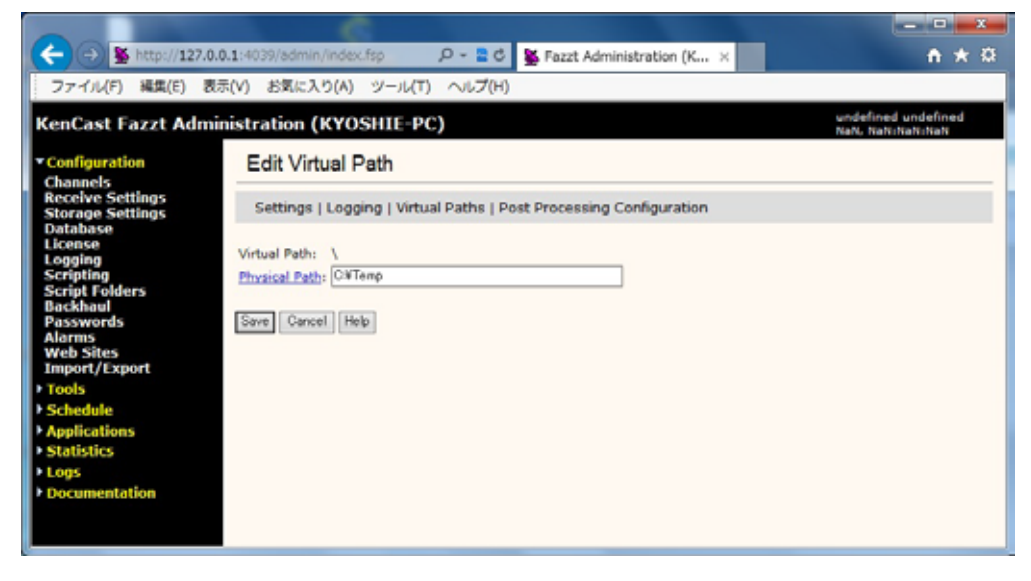

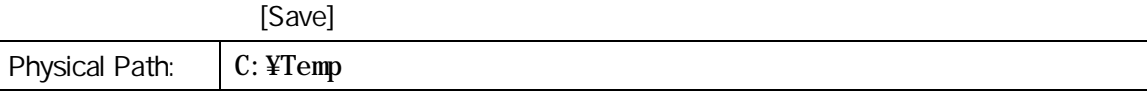

1.33

 $\overline{2}$  2  $\overline{2}$  2 [Configuration] [Script Folders] Script Folders

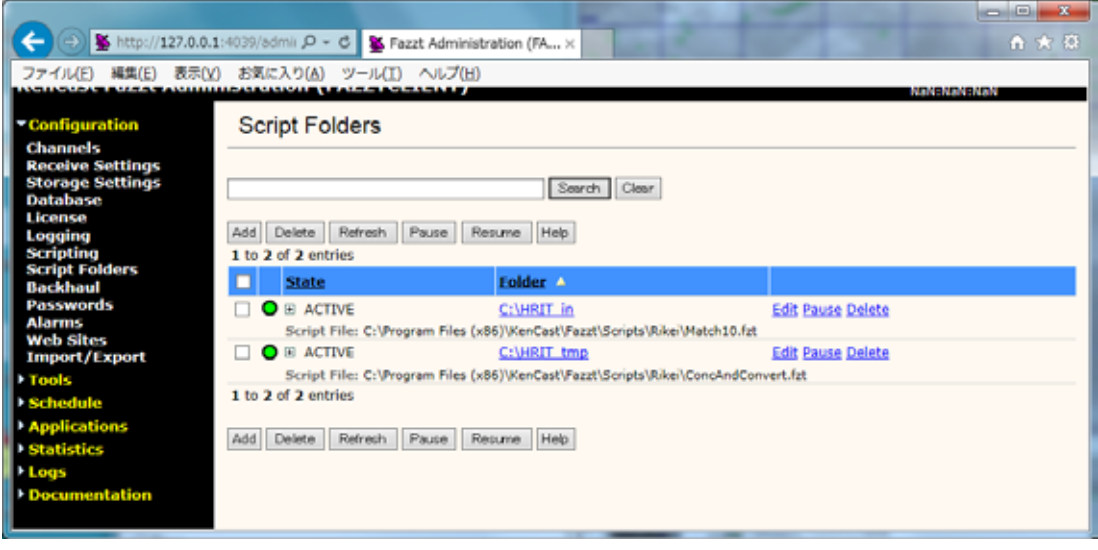

 $[Add]$ 

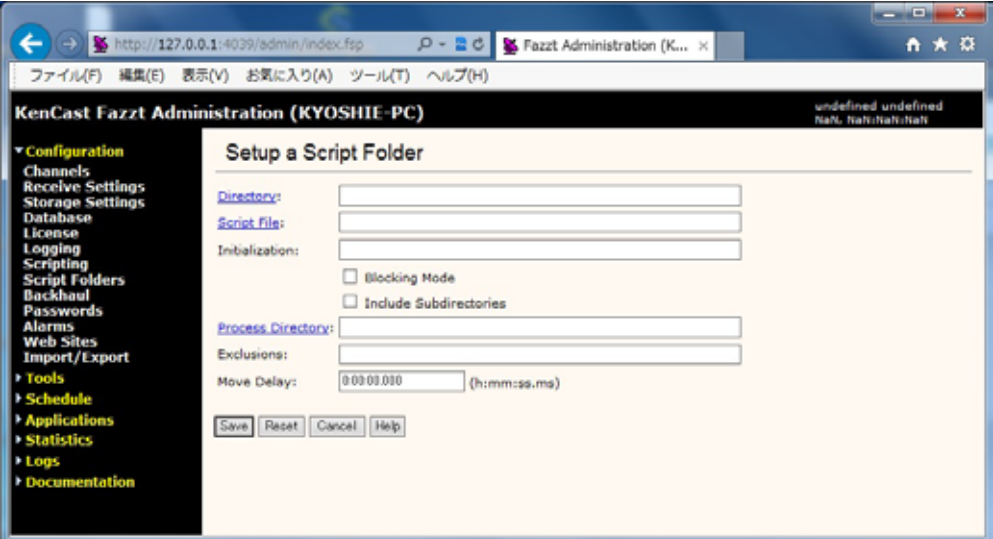

[Save]

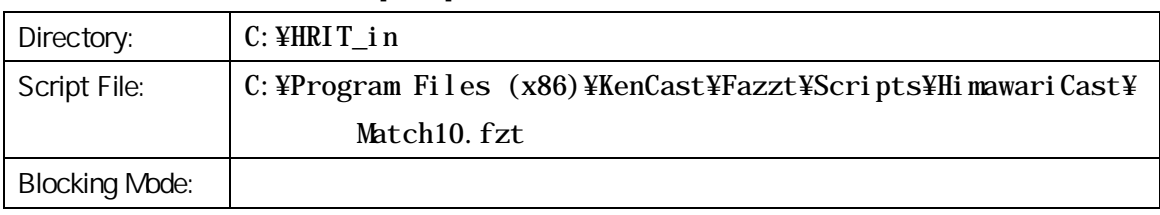

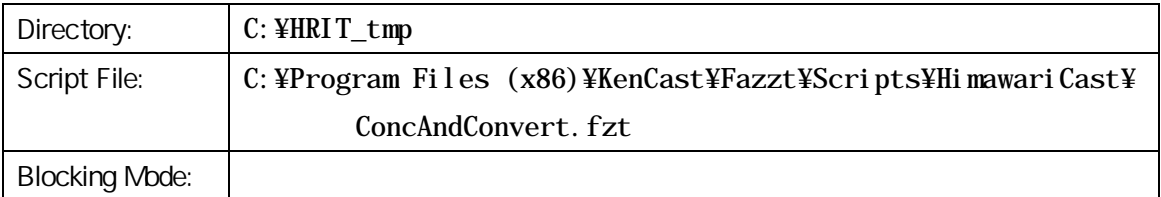

### $1.34.$

Fazzt 3

[Schedule] [Task] Tasks

 $\left[ \langle \text{Select Task Type to Add } \rangle \right]$  [Run Script]

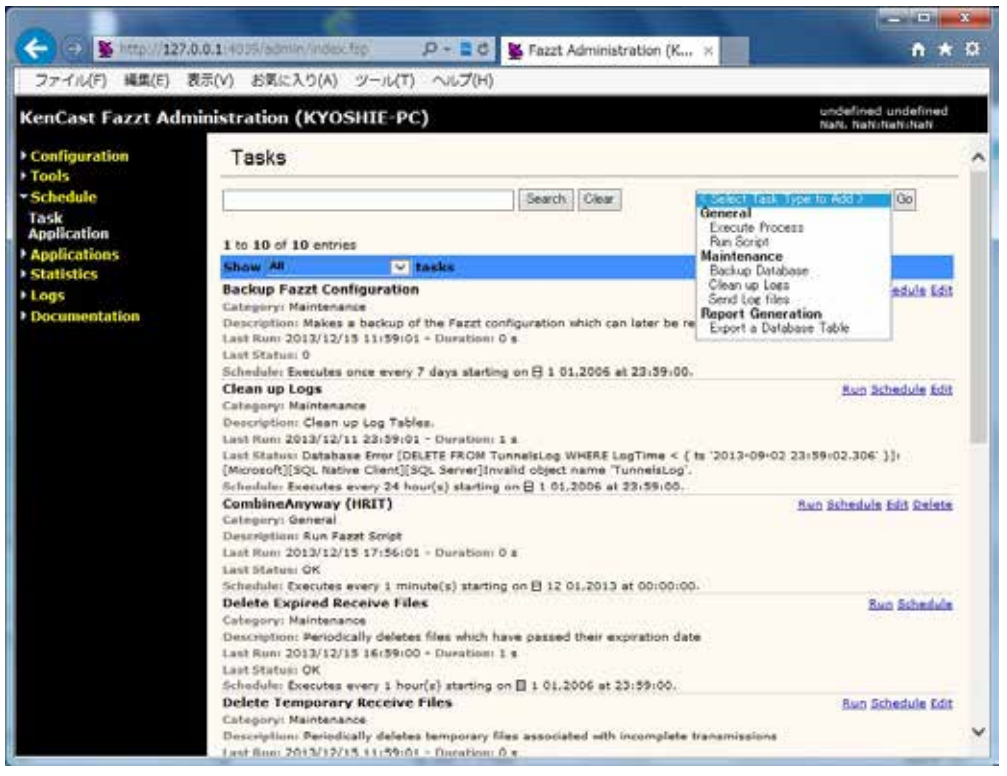

#### **Add Script Task**

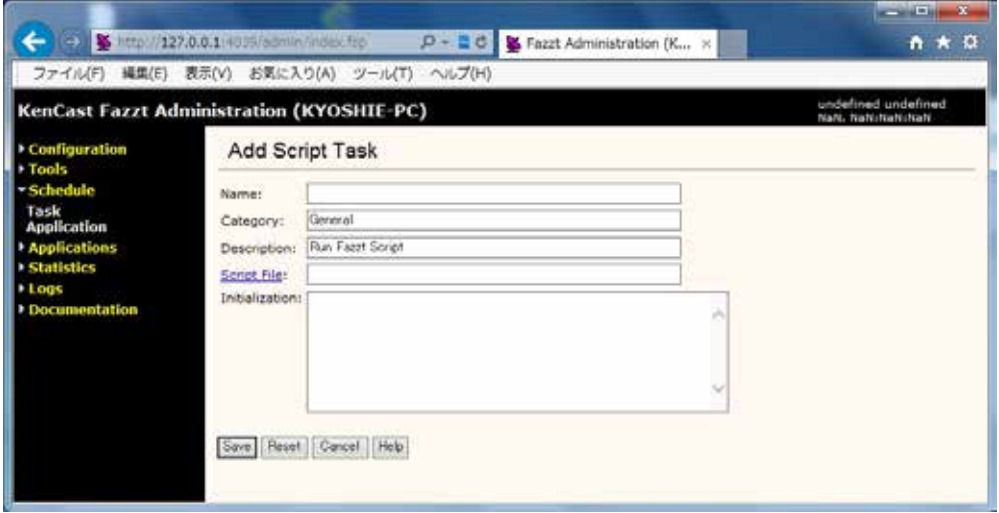

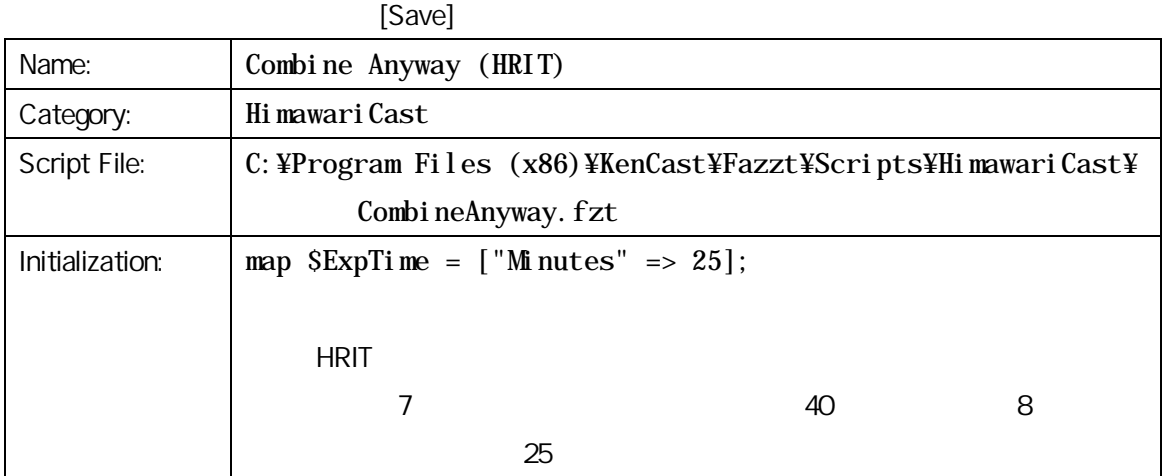

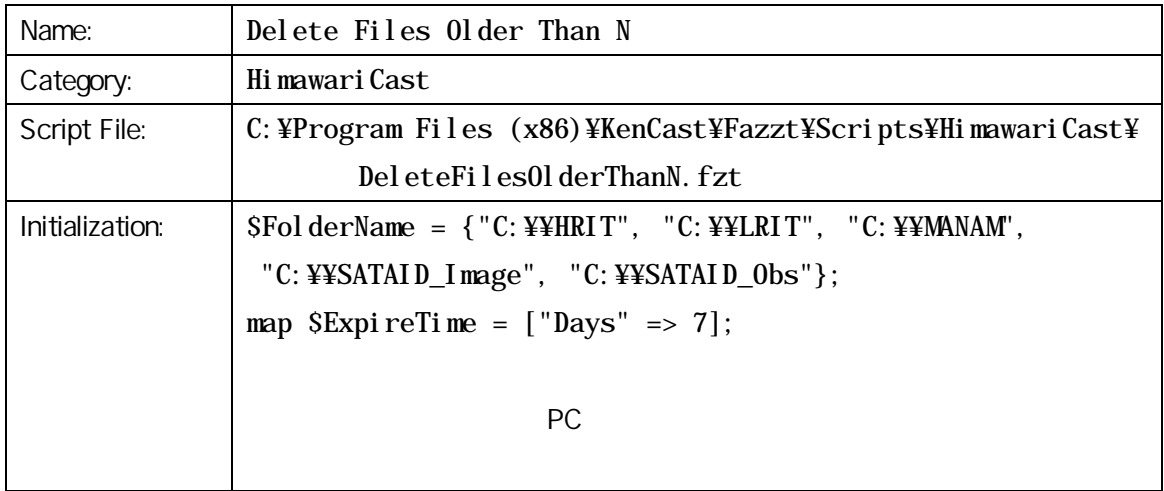

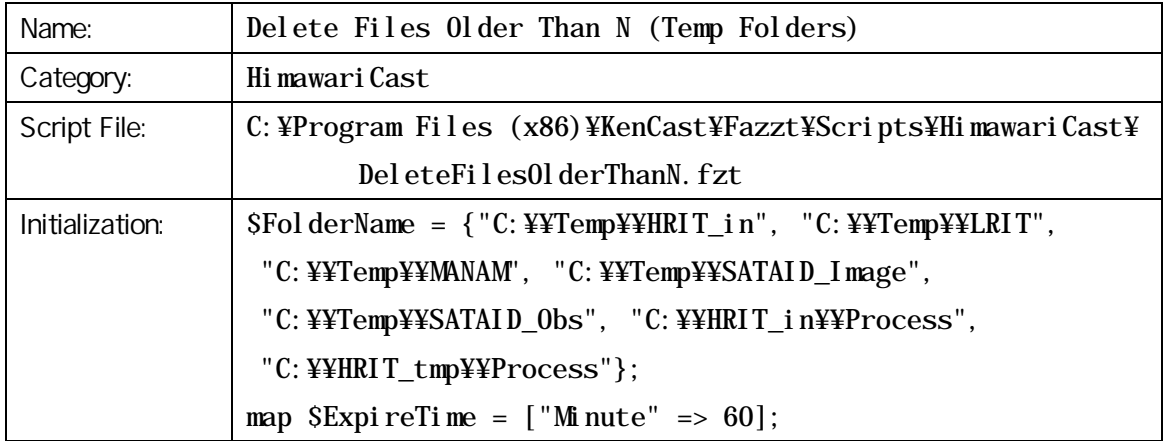

#### $1.35.$

 $1.34.$ 

[Schedule] [Task] Tasks Show [All] tasks [HimawariCast]

**CONTRACTOR** 

ed undefir

 $A \star \alpha$ 

← 6 V http://127.0.0.1/4035/admin/index.frp  $P = \Box C$  S Fazzt Administration (K...  $\times$ ファイル(F) 編集(E) 表示(V) お気に入り(A) ツール(T) ヘルプ(H) **KenCast Fazzt Administration (KYOSHIE-PC)** Configuration Tasks **Fools** Schedule Search Clear  $\leq$  Select Task Type to Add >  $\sim$   $\boxed{00}$ Task<br>Application  $1$  to  $10$  of  $10$  entries

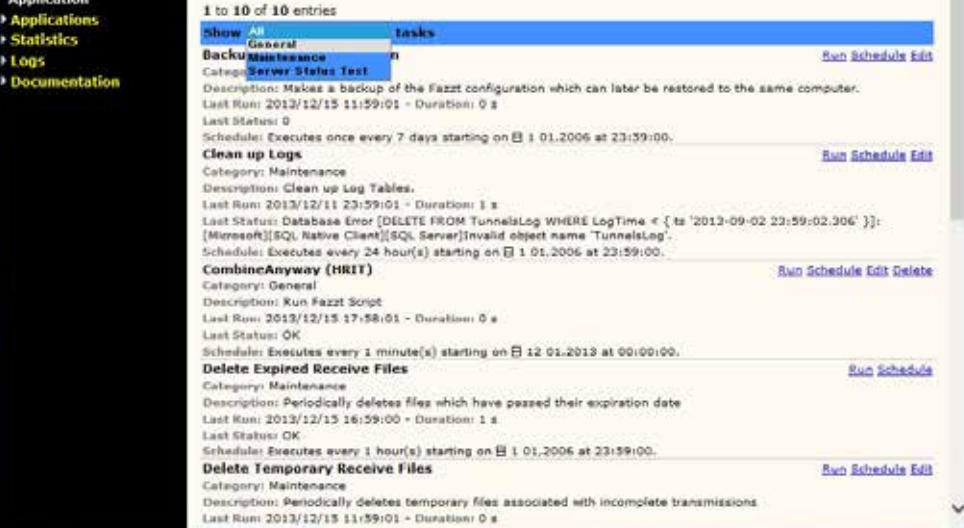

#### [Schedule]

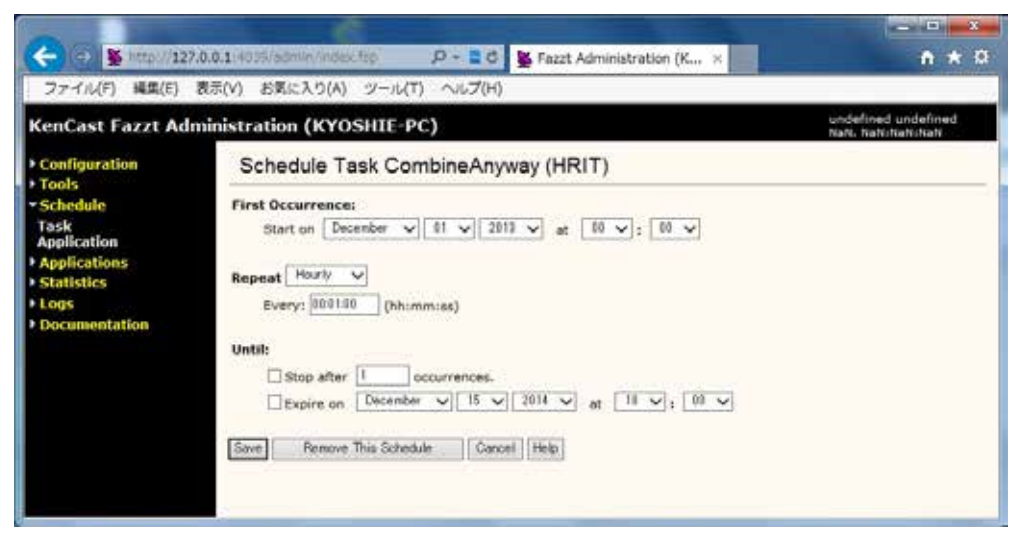

# [Save]

#### **Combine Anyway (HRIT)**

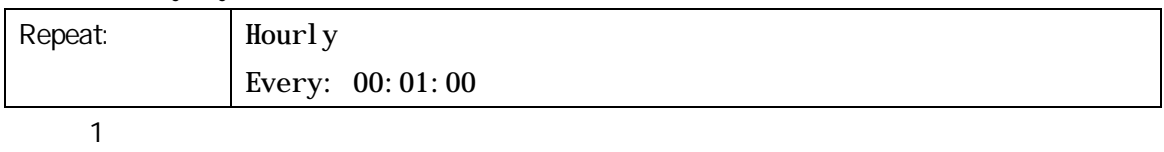

#### **Delete Files Older Than N**

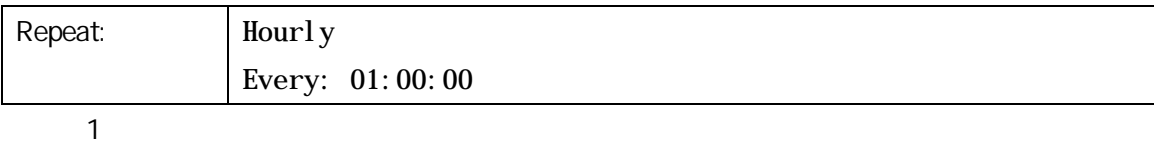

# **Delete Files Older Than N (Temp Folders)**

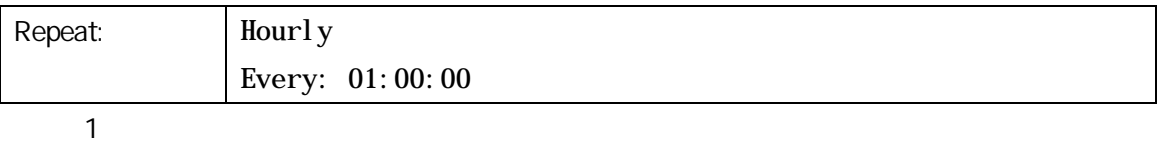

 $1.4.$  $1.4.1.$ 

 $\overline{\text{OS}}$ 

64 OS : HKEY\_LOCAL\_MACHINE¥SOFTWARE¥Wow6432Node¥KenCast¥Fazzt¥ ChannelTypes¥{61c6de20-c78d-11d2-978d-006097295a62}¥ Defaul<sub>ts</sub>

32 OS :

#### HKEY\_LOCAL\_MACHINE¥SOFTWARE¥KenCast¥Fazzt¥

ChannelTypes¥{61c6de20-c78d-11d2-978d-006097295a62}¥ Defaul<sub>ts</sub>

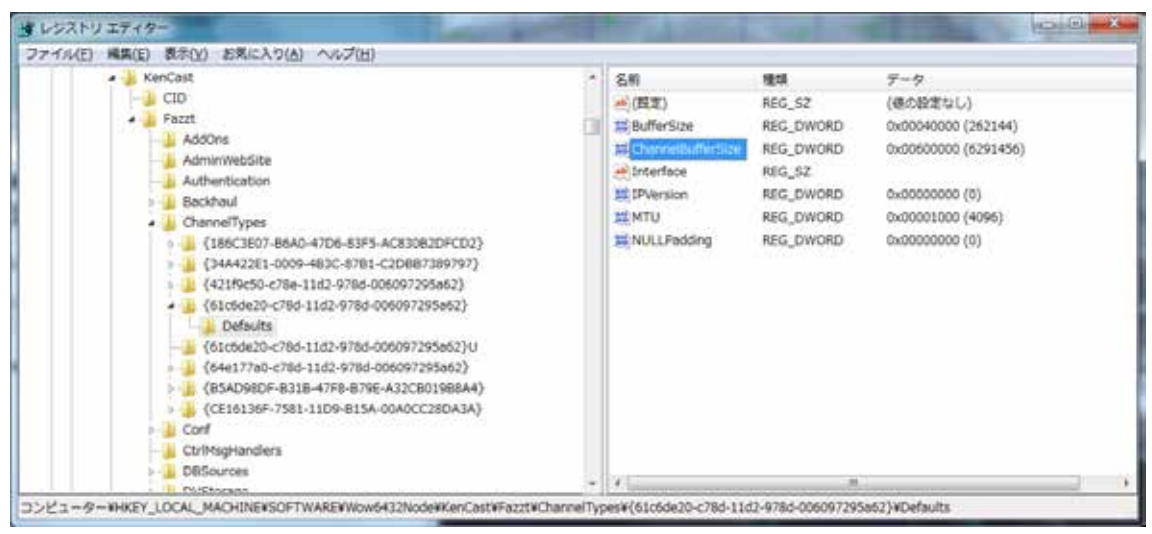

Defaults Channel BufferSize 10

6291456

# 2. SATAID

### 21. SATAID

# 21.1. sataid.ini

C:¥SATAID¥sataid.ini

PC UTC 3 0 þ. Time-difference between local time (PC built-in clock) and UTC Lime O.

#### $21.2$  sataid.vbs

C: ¥SATAID¥sataid.vbs

 $\overline{OS}$  26  $\overline{26}$ 

64 OS :

sGMSLP = "GMSLPD¥GMSLPD64.EXE"

32 OS : sGMSLP = "GMSLPD¥GMSLPD. EXE"

# $21.3.$

SATAID 2

| $\bullet$          |             |                      |                              |
|--------------------|-------------|----------------------|------------------------------|
| <b>Full Disk</b>   | $65N - 65S$ | 80E - 200E (160W)    | hrit2sataid_FullDisk.ini     |
| North Central (NC) | $55N - 15S$ | $90E - 155E$         | hrit2sataid_NorthCentral.ini |
| Northwest (NW)     | $65N - 5S$  | $80E - 145E$         | hrit2sataid_Northwest.ini    |
| Northeast (NE)     | $65N - 5S$  | $135E - 200E (160W)$ | hrit2sataid_Northeast.ini    |
| South Central (SC) | $15N - 55S$ | $107.5E - 172.5E$    | hrit2sataid SouthCentral.ini |
| Southwest (SW)     | $5N - 65S$  | $80E - 145E$         | hrit2sataid_Southwest.ini    |
| Southeast (SE)     | $5N - 65S$  | $135E - 200E (160M)$ | hrit2sataid_Southeast.ini    |

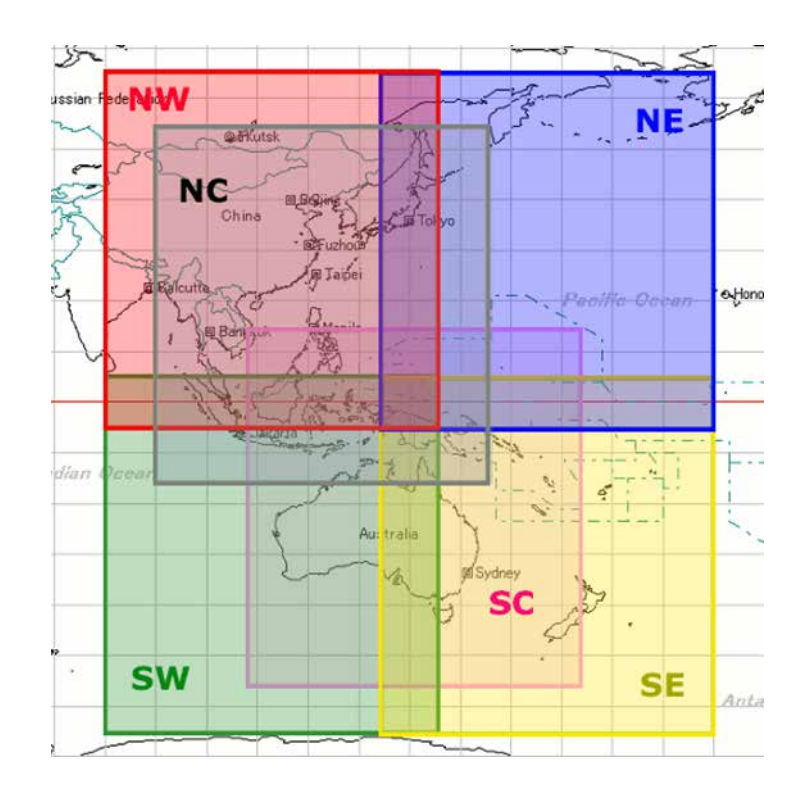

C:¥SATAID¥Program Files hrit2sataid.ini 
North Central (NC) hrit2sataid.ini hrit2sataid\_NorthCentral.ini

(注) Full Disk にほんできょうか Full Disk にほんしゃ SATAID スポイント SATAID スポイントウェア

# 21.4. SATAID

C:¥SATAID¥Sataid\_Loop.hta をダブルクリックし、SATAID 自動更新ツールを起動します。

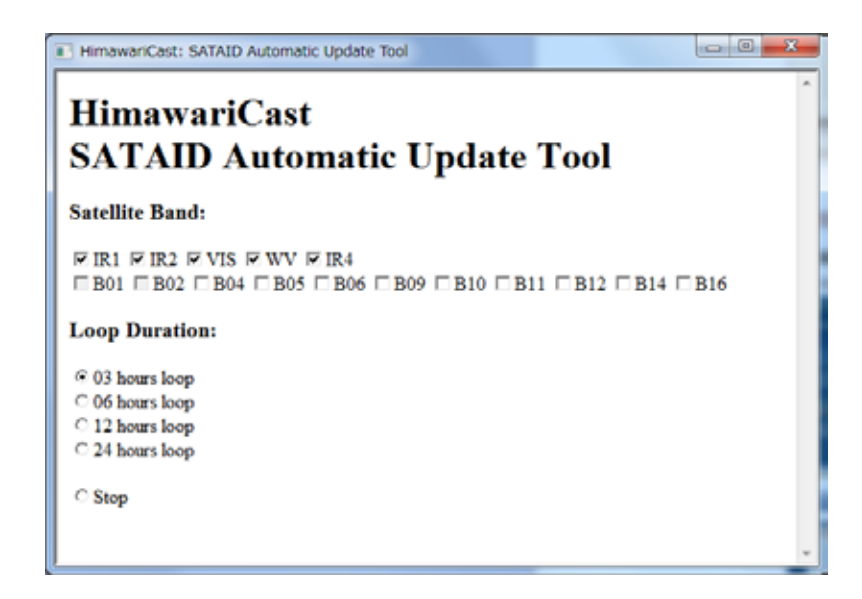

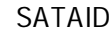

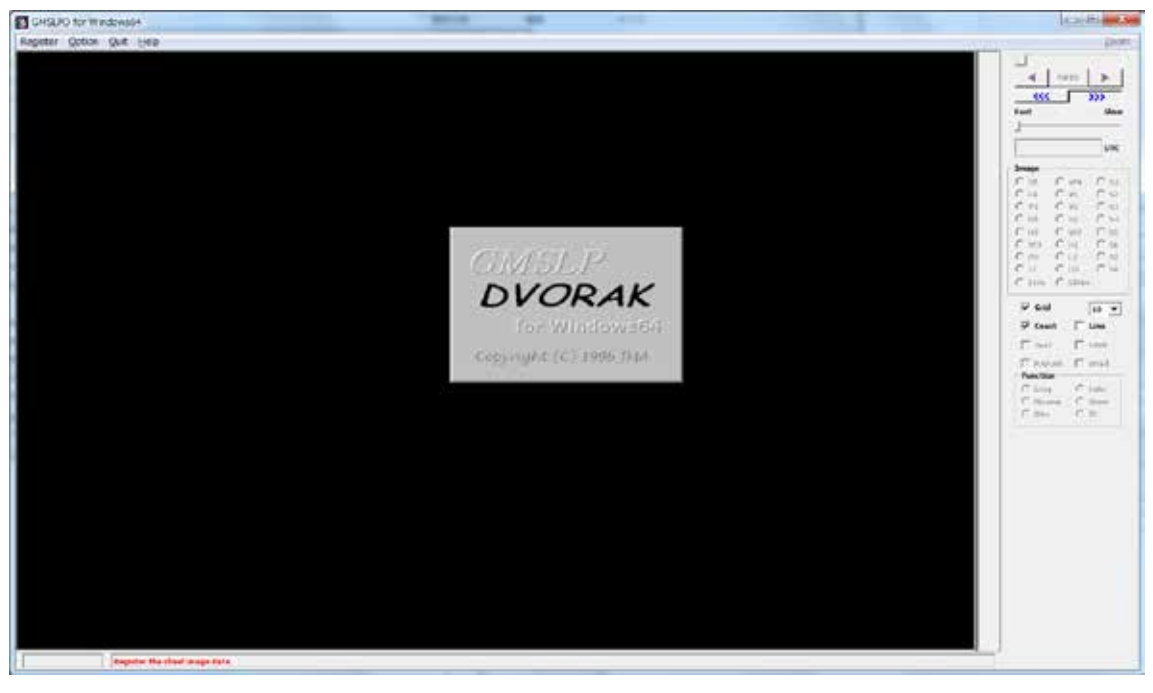

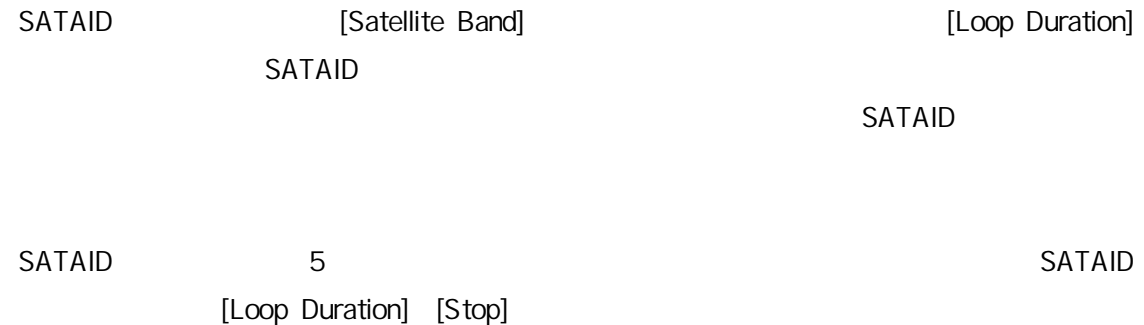

#### SATAID **Versus SATAID** *The SATAID*

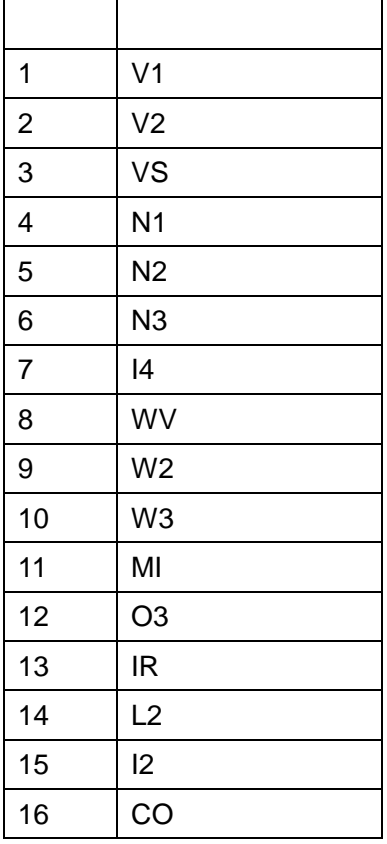